# 通話設定を変更する

### 通話設定を変更する

通話に関する設定が変更できます。設定できる項目は次のとおりで す。

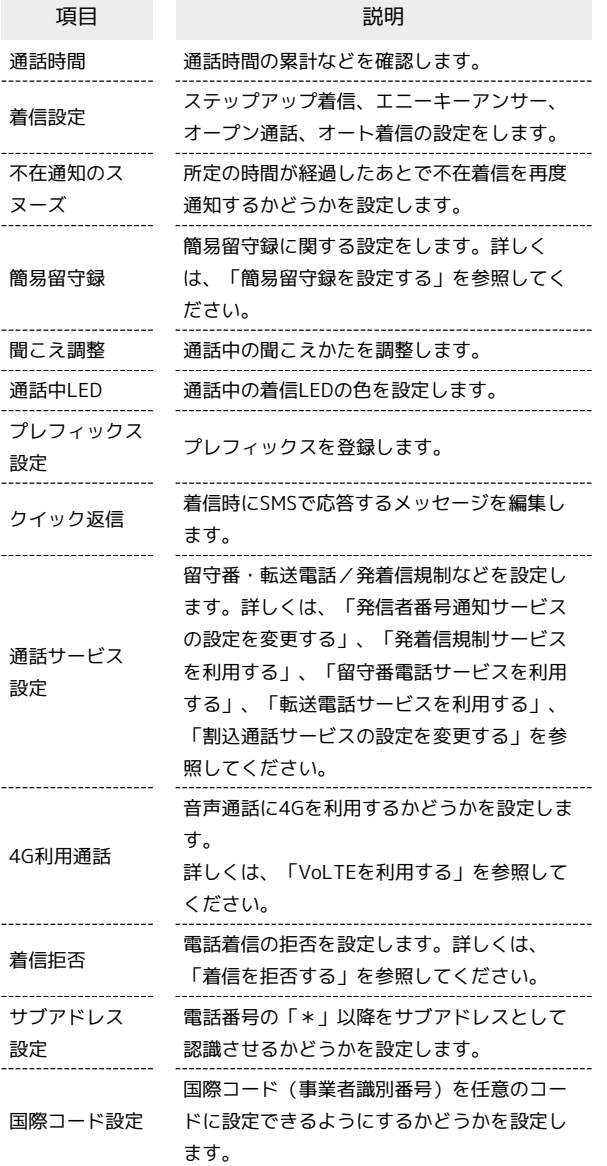

## $\overline{1}$

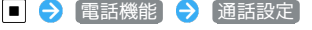

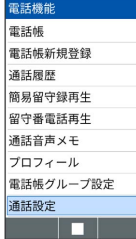

※3 通話設定画面が表示されます。

#### ■ 通話設定利用時の操作

通話時間を確認する

通話設定画面で 通話時間 → 通話時間 / 通話時間 (海 外)]

• 通話時間 / 通話時間(海外) → ● (リセット) → 操 作用暗証番号を入力● ■● ■と操作すると、時間がリ セットされます。

同じ相手から続けて着信があったときに着信音量を 徐々に大きくするかどうかを設定する

通話設定画面で 着信設定 → ステップアップ着信

• ステップアップ着信 と操作するたびに、選択( ▽ ) /解除 ( □ ) が切り替わります。

以外のキーでも電話を受けられるようにするか どうかを設定する

通話設定画面で 着信設定 → エニーキーアンサー

•「エニーキーアンサー と操作するたびに、選択( √) /解除 (□)が切り替わります。

本機を開くと、通話が開始できるようにするかどう かを設定する

通話設定画面で 着信設定 → オープン通話

• オープン通話 と操作するたびに、選択( √) /解除 (口)が切り替わります。

イヤホンマイク(別売)接続中に着信があったとき に自動で応答するかどうかを設定する

通話設定画面で 着信設定 → オート着信 → オート着信

- · オート着信 と操作するたびに、選択( √ ) /解除( □ ) が切り替わります。
- ・本機でUSB Type-Cのイヤホン/イヤホン変換ケーブルの接続 はアナログ方式のみ対応しております。
- <mark>・</mark>(オート着信) <mark>を</mark>ONにしているときに、 (応答時間) 応答時 間を選択● (確定)と操作して、オート着信までの時間 を1~30秒の間で設定できます。

不在通知のスヌーズを設定する

通話設定画面で 不在通知のスヌーズ

• 不在通知のスヌーズ と操作するたびに、選択( ▽ ) /解除 (□)が切り替わります。

#### 通話時の音質を調整する

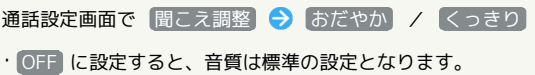

### 通話中に点灯させる着信LEDの色を設定する

通話設定画面で 通話中LED → カラーを選択 → ■

- ・ OFF に設定すると、着信LEDは点灯しません。
- ·カラーを選択 → (確認)と操作すると、着信LEDが点滅 します。

着信時にSMSで応答するメッセージを編集する

通話設定画面で クイック返信 → メッセージを選択 → メッセージを編集 → ■ → ● (確定)

電話番号の「\*」以降をサブアドレスとして認識さ せるかどうかを設定する

#### 通話設定画面で サブアドレス設定

· サブアドレス設定 と操作するたびに、選択( √) /解除 (□)が切り替わります。

国際コードを任意のコードに設定する

通話設定画面で 国際コード設定 ◆ ON ◆ ■ ◆ 国際 コードを入力 ● (確定)

・ ON に設定すると、「+」を入力した番号へ発信する場合に、 設定した国際コードが先頭に付加されます。